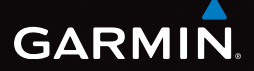

# eTrex® 10

## Краткое руководство по эксплуатации

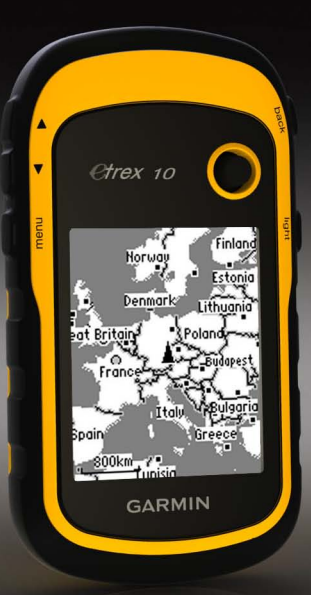

# **Начало работы**

### **Внимание!**

Сведения о безопасности и другую важную информацию см. в руководстве *Правила техники безопасности и сведения об изделии*, которое находится в упаковке изделия.

При первом использовании необходимо настроить устройство и ознакомиться с его основными функциями. Для этого рекомендуется выполнить указанные ниже действия.

- 1. Установка аккумулятора (стр. 3).
- 2. Включение устройства (стр. 4).
- 3. Регистрация устройства (стр. 4).
- 4. Установка связи со спутниками (стр. 4).
- 5. Отметка маршрутной точки (стр. 5).
- 6. Создание маршрута (стр. 6).
- 7. Запись трека (стр. 7).

### **Общая информация об устройстве**

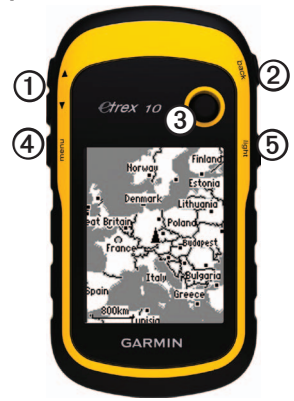

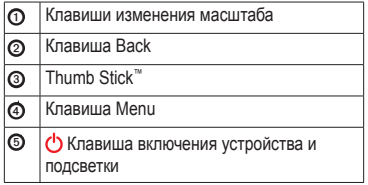

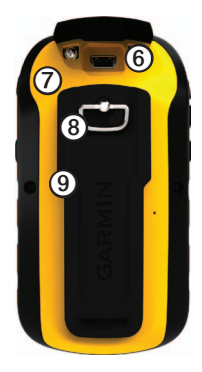

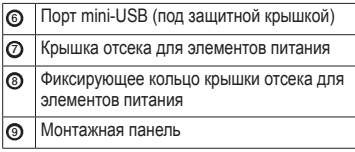

### **Элементы питания**

### **ВНИМАНИЕ!**

Диапазон рабочих температур устройства (от -20 °C до 70 °C/от -4 до 158 °F) может быть шире диапазона температур,

допустимого для некоторых типов элементов питания. Эксплуатация при высоких температурах может привести к разрыву некоторых элементов питания.

#### *предупреждение*

Емкость щелочных батарей при низких температурах может значительно уменьшаться. В связи с этим для эксплуатации при температурах ниже точки замерзания воды рекомендуется использовать литиевые элементы питания.

Питание устройства осуществляется от двух элементов питания типа AA.

#### **Установка элементов питания типа AA**

Можно использовать щелочные, NiMH или литиевые батареи. Для обеспечения оптимальных результатов рекомендуется использовать никель-металл-гидридные (NiMH) или литиевые элементы питания.

1. Поверните D-образное кольцо против часовой стрелки и потяните за него, чтобы снять крышку.

2. Установите элементы питания, соблюдая полярность.

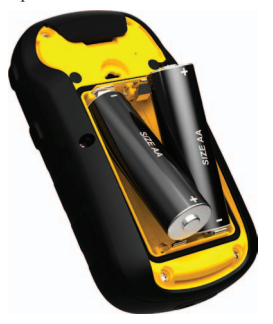

- 3. Установите на место крышку отсека для элементов питания и поверните D-образное кольцо по часовой стрелке.
- 4. Удерживайте кнопку  $\bigcirc$  (стр. 2).
- 5. Выберите пункты **Настройка** > **Система** > **Тип батареи**.
- 6. Выберите пункт **Щелочной**, **Литиевый** или **NiMH-аккумулятор**.

### **Включение и выключение устройства**

Удерживайте кнопку  $\bigcirc$  (стр. 2).

### **Регистрация устройства**

- Посетите веб-сайт http://my.garmin.com.
- Храните чек или его копию в надежном месте.

### **Сигналы спутников**

После включения устройство начинает установку связи со спутниками. Для установки связи со спутниками может потребоваться беспрепятственный обзор неба. Если полоски GPS на странице (стр. 4) не мигают, устройство устройство приняло сигнал со спутника. Время и дата устанавливаются автоматически исходя из положения по GPS.

Для получения дополнительной информации о системе GPS посетите веб-сайт www.garmin.com/aboutGPS.

### **Настройка экрана**

**Примечание**. Если уровень заряда аккумулятора низок, яркость подсветки и контрастность экрана может быть понижена. При активном использовании подсветки продолжительность автономной работы значительно сокращается.

- 1. Если устройство включено, нажмите кнопку  $\left| \cdot \right|$
- 2. Для настройки яркости передвигайте джойстик Thumb Stick влево или вправо.
- 3. Для настройки контрастности передвигайте джойстик Thumb Stick вверх или вниз.

### **Выбор профиля**

Профиль — это набор настроек, предназначенных для оптимизации устройства в зависимости от времени и места использования. Например, разные настройки и режимы отображения можно установить для поиска тайников и для навигации по воде.

- 1. Выберите **Изменить профиль**.
- 2. Выберите нужный профиль.

### **Маршрутные точки**

Маршрутными точками называются местоположения, данные о которых записываются и хранятся в памяти устройства.

#### **Создание маршрутной точки**

Текущее местоположение можно сохранить в качестве маршрутной точки.

- 1. Выберите пункт **Пометка маршрутной точки**.
- 2. Выберите необходимую опцию.
	- Чтобы сохранить маршрутную точку без изменений, выберите пункт **Готово**.
	- Чтобы внести изменения в маршрутную точку, выберите атрибут, внесите в него изменения и нажмите **Готово**.

#### **Поиск маршрутной точки**

- 1. Выберите пункт **Куда?** > **Маршрутные точки**.
- 2. Выберите маршрутную точку.
- 3. Выберите пункт **Старт**.

#### **Повышение точности определения маршрутных точек**

Функция усреднения маршрутных точек собирает результаты нескольких измерений местоположения и позволяет повысить точность определения маршрутных точек.

- 1. Выберите пункт **Усреднение маршрутной точки**.
- 2. Выберите маршрутную точку.
- 3. Переместитесь в нужное местоположение.
- 4. Выберите пункт **Начать**.
- 5. Когда значение в строке состояния "Надежность образца" достигнет 100%, выберите пункт **Сохранить**.

Для обеспечения оптимальных результатов рекомендуется собрать от 4 до 8 образцов с промежутком между измерениями не менее 90 минут.

### **Меню "Куда?"**

С помощью меню "Куда?" можно найти пункт назначения, к которому следует выполнить навигацию. Часть категорий в меню "Куда?" доступна не во всех регионах и не со всеми картами.

#### **Поиск объекта по названию**

С некоторыми загруженными в устройство картами можно выполнять поиск городов, точек на карте и различных объектов, например ресторанов, гостиниц и автосервисов.

- 1. Выберите пункт **Куда?**.
- 2. Выберите пункт **Все объекты**.
- 3. Введите название объекта полностью или частично.
- 4. Выберите пункт **Готово**.

### **Создание маршрута**

Маршрутом называется последовательность маршрутных точек, которые ведут к месту назначения.

- 1. Нажмите значок **Планировщик маршрутов** > **Создать маршрут** > **Выбрать первую точку**.
- 2. Выберите категорию.
- 3. Выберите первую точку маршрута.
- 4. Выберите пункт **OK**.
- 5. Повторите шаги 2–4 столько раз, сколько необходимо для создания маршрута.
- 6. Нажмите **Назад** для сохранения маршрута.

### **Треки**

Трек представляет собой запись пути следования. В путевом журнале хранится информация о расположенных вдоль записанного пути точках, включая время, местоположение и высоту каждой точки.

#### **Запись путевых журналов**

- 1. Нажмите значок > **Настройка** > **Треки** > **Путевой журнал**.
- 2. Выберите пункт **Записывать, не показывать** или **Записывать**, **показывать**.

Если выбран пункт **Записывать**, **показывать**, на карте будет отображаться линия, обозначающая текущий трек.

- 3. Выберите пункт **Метод записи**.
- 4. Выберите необходимую опцию.
	- Чтобы включить запись точек треков с переменными интервалами (это обеспечивает оптимальное представление треков), выберите пункт **Авто**.
	- Чтобы включить запись точек треков через определенное расстояние, выберите пункт **Расстояние**.
- Чтобы включить запись точек треков через определенное время, выберите пункт **Время**.
- 5. Выберите пункт **Интервал записи**.
- 6. Выполните одно из следующих действий.
	- Выберите нужную частоту записи точек на треке.

**ПРИМЕЧАНИЕ**. Интервал записи **Чаще всего** обеспечивает запись максимального объема информации о треках, в результате чего память устройства заполняется быстрее. Используйте этот параметр только если требуется очень точная запись трека.

• Введите время или расстояние, а затем нажмите значок **Готово**.

Если устройство включено во время движения, в нем записывается путевой журнал.

### **Навигация к цели**

Навигацию по маршруту можно осуществлять с помощью карты.

- 1. Выберите пункт **Куда?**.
- 2. Выберите категорию.
- 3. Выберите пункт назначения.
- 4. Выберите пункт **Старт**.

Откроется страница карты с проложенным по ней маршрутом в виде красной линии.

5. Начните навигацию по маршруту с помощью карты (стр. 8).

### **Использование карты**

1. Выберите пункт **Карта**.

Ваше текущее местоположение обозначается на карте значком . Во время поездки значок перемещается.

- 2. Выберите один или несколько из предлагаемых вариантов.
	- Для перехода к различным регионам используйте джойстик Thumb Stick.
	- Выберите пункт "▲" или "▲", чтобы увеличить или уменьшить масштаб карты.

**Совет**. Для настройки вида карты выберите **меню** > **Настройка карты** и выберите нужные настройки.

### **Подключение к компьютеру**

- 1. Вставьте USB-кабель в разъем USB на компьютере.
- 2. Снимите защитную крышку с разъема mini-USB.
- 3. Вставьте меньший разъем USB-кабеля в разъем mini-USB.

На ПК под управлением Windows устройство отобразится в списке съемных дисков в папке "Мой компьютер", а на компьютерах Mac — в списке смонтированных томов.

### **Загрузка тайников**

- 1. Подключите устройство к компьютеру (стр. 8).
- 2. См. веб-сайт www.opencaching.com.
- 3. При необходимости создайте учетную запись.
- 4. Войдите в свою учетную запись.
- 5. Следуйте приведенным на экране инструкциям по поиску и загрузке информации о тайниках.

### **Устранение неполадок**

#### **Перезагрузка устройства**

Если устройство не отвечает на команды, может потребоваться его перезагрузка.

- 1. Извлеките элементы питания.
- 2. Установите элементы питания (стр. 3).

**примечание**. Хранящиеся в устройстве данные и установленные настройки при этом не удаляются.

#### **Дополнительная информация**

Загрузите последнюю версию Руководства пользователя на веб-сайте www.garmin.com.

#### **Дополнительные принадлежности**

Дополнительные аксессуары, например крепления, карты и запасные части, можно приобрести на веб-сайте http://buy.garmin.com или у дилера Garmin.

#### **Обращение в Службу поддержки Garmin**

- Для получения поддержки в вашей стране перейдите на веб-сайт www.garmin.com/support и нажмите ссылку **Contact Support**.
- Для США: позвоните по номеру (913) 397-8200 или (800) 800-1020.
- Для Великобритании: позвоните по номеру 0808-238-0000.
- Для Европы: позвоните по номеру +44 (0) 870-850-1241.

Garmin®, логотип Garmin и eTrex® являются товарными знаками компании Garmin Ltd. или ее подразделений, зарегистрированными в США и других странах. Thumb Stick™ является товарным знаком компании Garmin Ltd. или ее подразделений. Использование этих товарных знаков без явного разрешения компании Garmin запрещено. Другие товарные знаки и названия являются собственностью соответствующих владельцев.

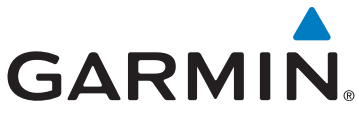

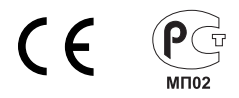

© Garmin Ltd. или подразделения, 2011

Garmin International, Inc., 1200 East 151st Street, Olathe, Kansas 66062, США

Garmin (Europe) Ltd. Liberty House, Hounsdown Business Park, Southampton, Hampshire, SO40 9LR, Великобритания

> Garmin Corporation No. 68, Zangshu 2nd Road, Xizhi Dist., New Taipei City, 221, Тайвань (R.O.C.)

> > www.garmin.com

Июль 2011 г. 190-01198-65 Ред. A Напечатано на Тайване